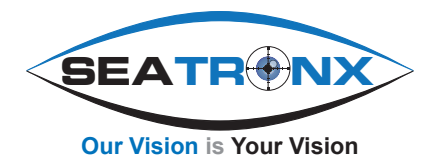

# V-SRT Series User Manual

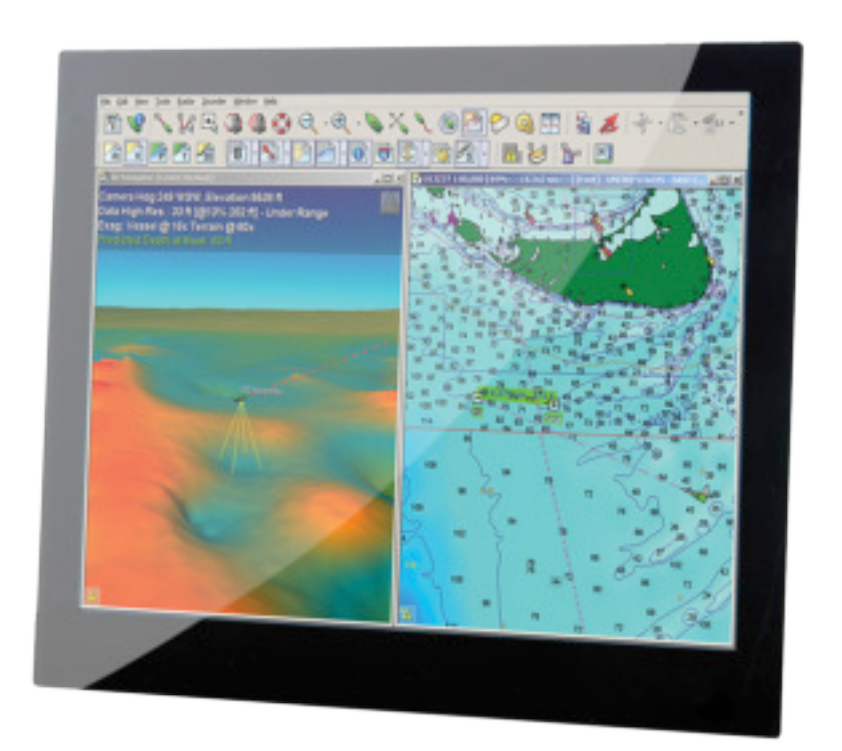

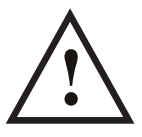

**Please read this manual in its entirety before installing and/or operating ! any V-SRT display.**

### **SAFETY WARNINGS**

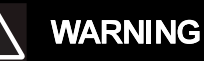

#### Product installation

This equipment must be installed and operated in accordance with the instructions provided. Failure to do so could result in poor product performance, personal injury, and/or damage to your boat.

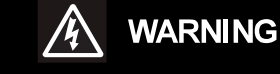

#### Electrical safety

Make sure you have switched off the power supply before you start installing this product.

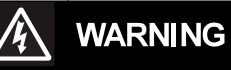

#### High voltage

The display unit contains high voltages. Adjustments require specialized service procedures and tools only available to qualified service technicians - there are no user serviceable parts or adjustments.

The operator should never remove the display unit cover or attempt to service the equipment.

### **WARNING**

#### Lightning strikes

To prevent damage caused by lightning or abnormal current peaks, disconnect the display from the power source during intense storms, or when it is not being used for long periods of time.

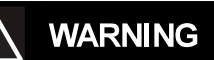

#### Navigation aid

When this product is used within a navigation system, it is only an aid to navigation. It's accuracy can be affected by many factors, including equipment failure or defects, environmental conditions and improper use or handling. It is the user's responsibility to exercise common prudence and navigational judgements. This product should not be relied upon as a substitute for such prudence and judgement. Always maintain a permanent watch so that you can respond to situations as they develop.

### **CAUTIONS**

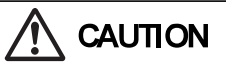

#### Cleaning

DO NOT use acid, ammonia based or abrasive products.

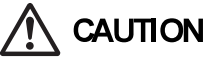

#### Power requirements

This display is not intended for use on "positive" ground boats. The power input cable earth screen connections must be connected directly to the boats ground.

# **CAUTION**

#### Thermal circuit breaker

If you do not have a thermal circuit breaker or fuse in your power circuit, e.g. fitted to the DC distribution panel, you MUST fit an in-line breaker or fuse to the positive (red) lead of the power cable.

# **CAUTION**

#### Cable runs

DO NOT pull the cable through bulkheads using a cord attached to the connector, this may damage the connections

### **On Screen Display Operation**

With the On-Screen-Display (OSD) you can quickly modify the settings and control individual features of the VSRT Displays. The OSD list menus that allow you to activate or change special features on or off. All configuration changes are done using the OSD-keypad.

### Control Button Functions

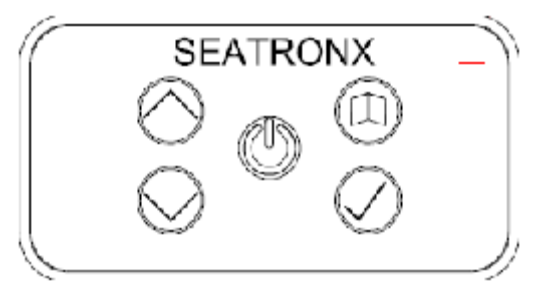

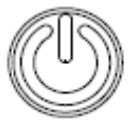

Power Button**\***: Quick press powers on, Press and Hold powers off.

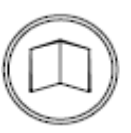

Menu Button: Press - For Main Menu.

Secondary Function: when in Main Menu - acts as Enter KEY to select submenus, and select highlighted functions

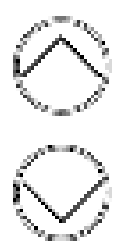

Up/Down Buttons: Dimming control up & down. Secondary Function: when in Main Menu - allows scrolling through menu functions

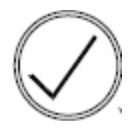

Check Button: Press and release toggles through inputs. Secondary Function: backs out of the menu.

*\* NOTE: DVI 1 is the default input on all VSRT units. This means when the unit is powered off by circuit breaker, or hard power is turned off to the unit, when power is reapplied the unit will default to DVI 1.*

*When unit is turned off by power button (soft power off), and turned on again by power button the unit will default to last state used.*

Step 1: Press Power on.

Step 2: Press the menu button to pull up the main menu.

Step 3: Use the up down arrows to navigate through functions.

Step 4: Press the Menu Button to activate sub-menu settings.

Step 5: Use the up/down buttons to get to the desired function.

Step 6: press the menu button to activate that function

Step 7: Use the up/down to make adjustment of the selected function.

Press the Check button to back out of each step to exit completely and close the menu or menu will automatically time out.

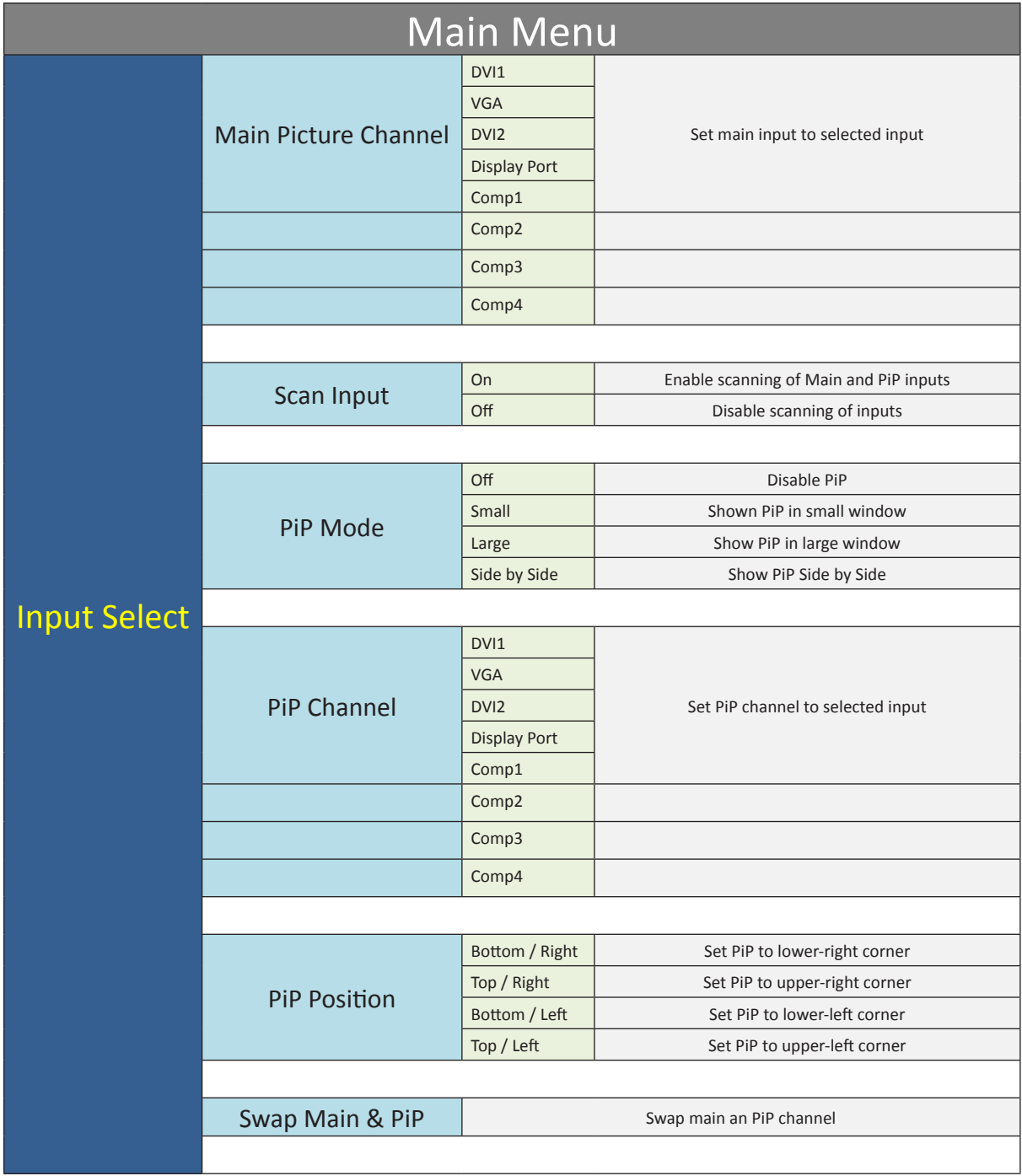

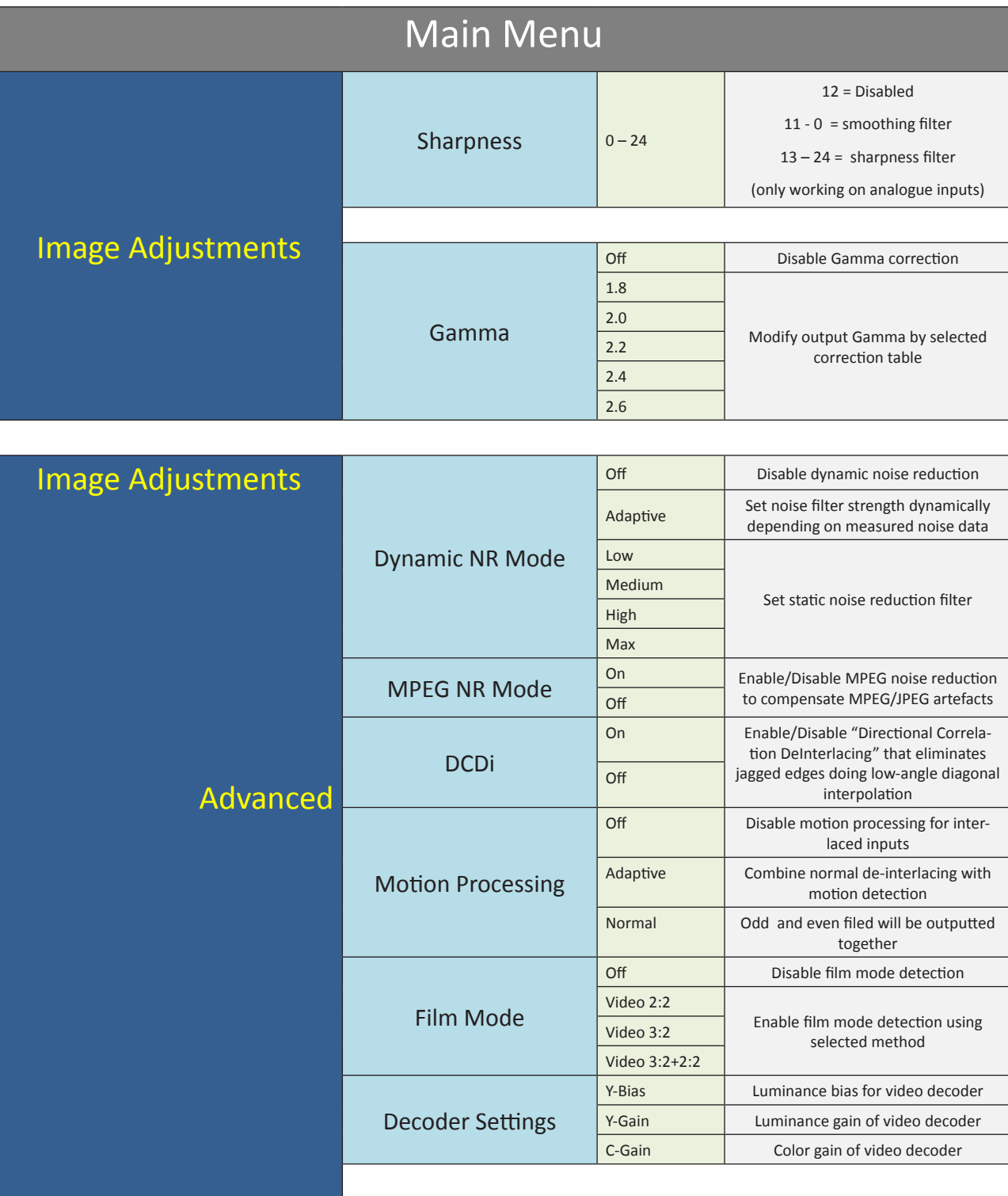

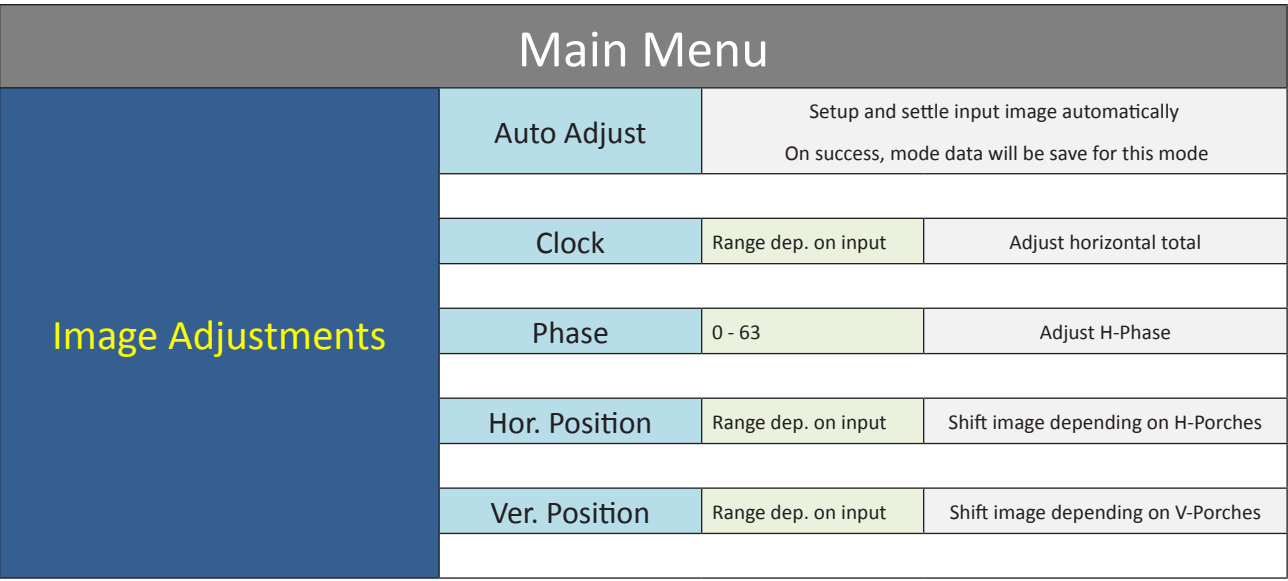

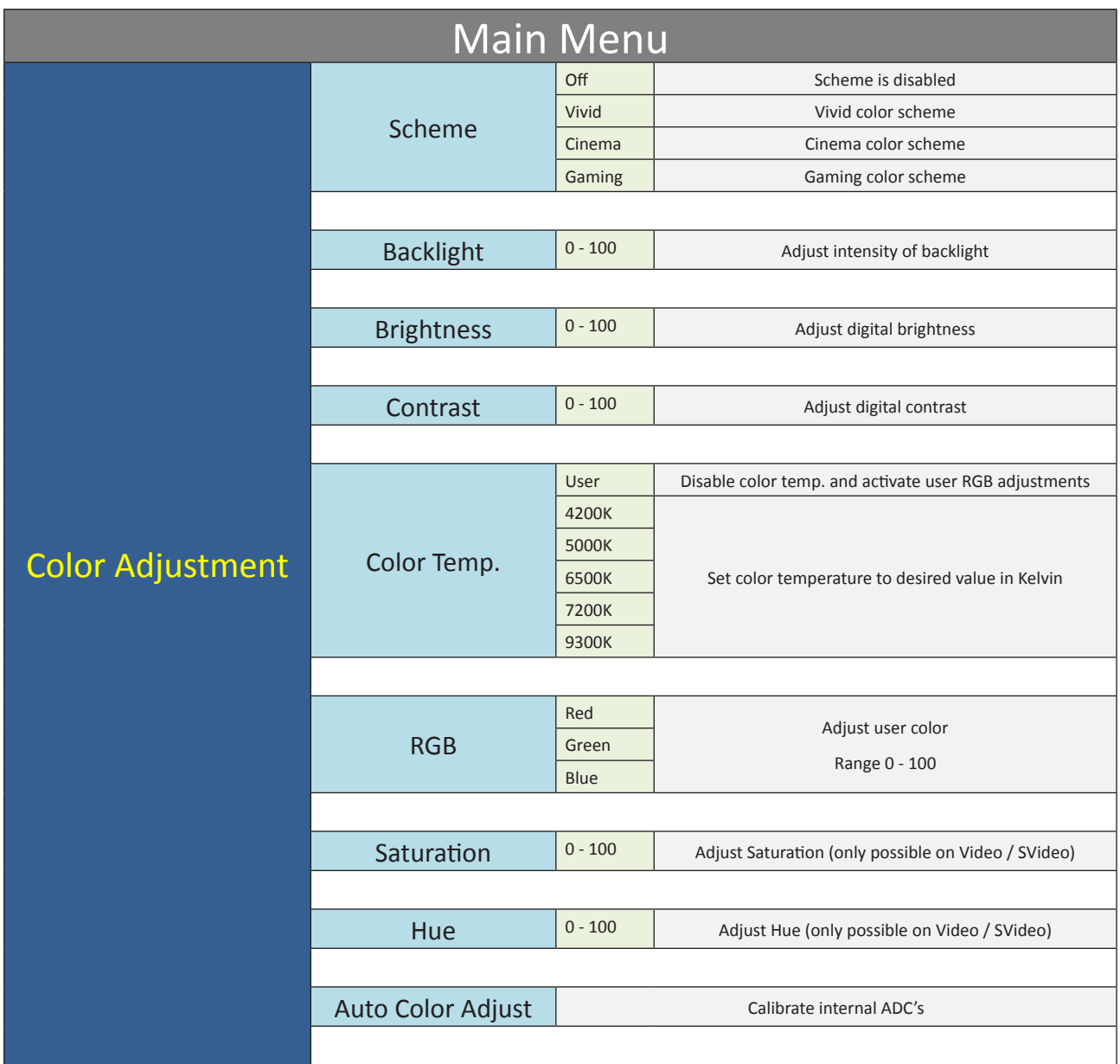

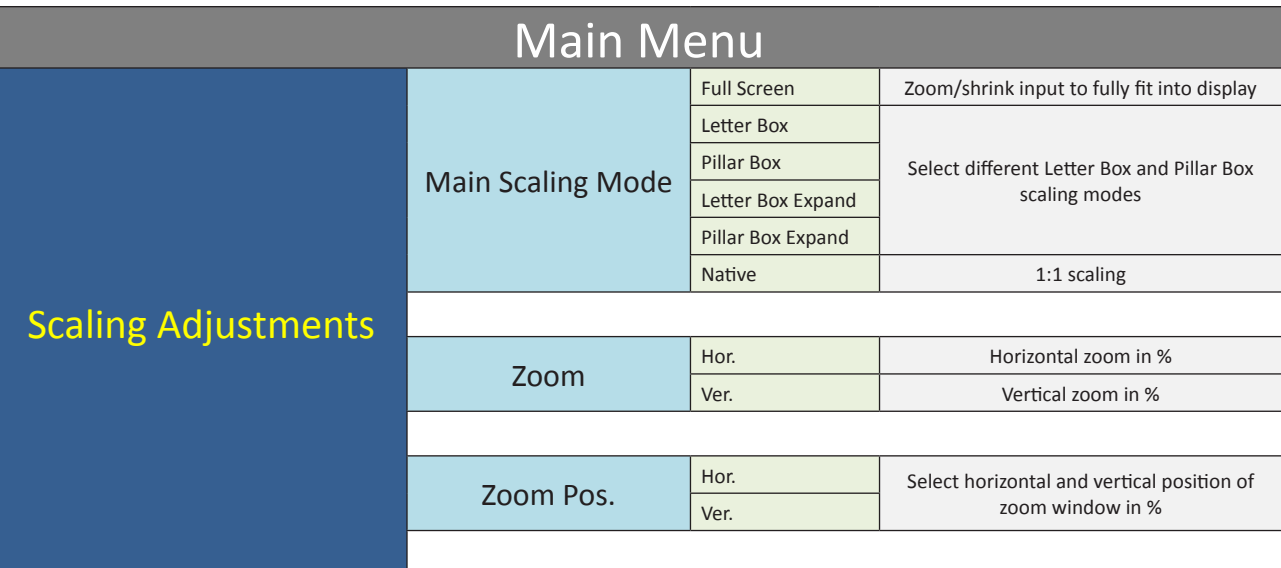

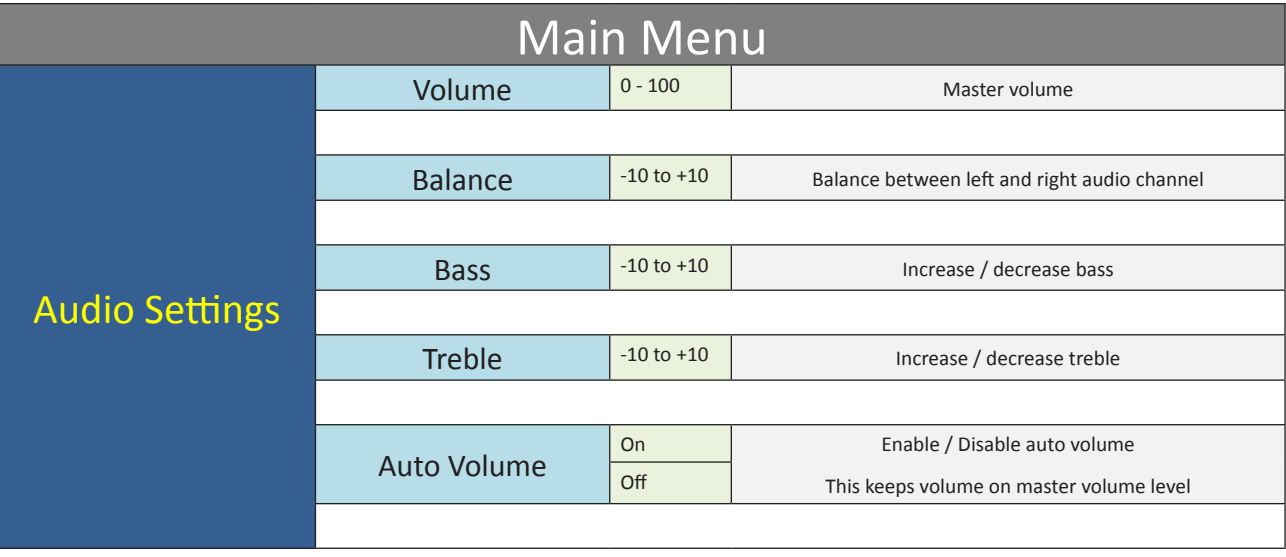

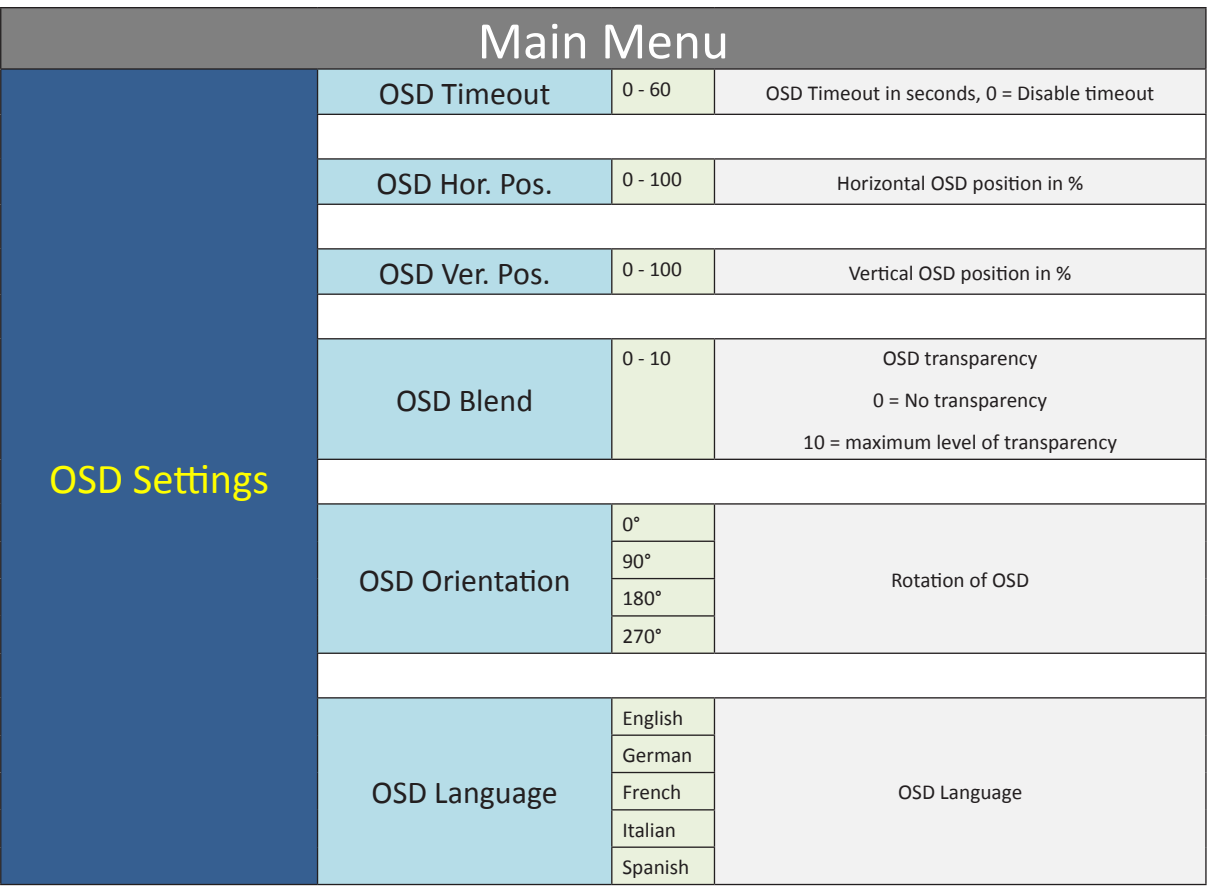

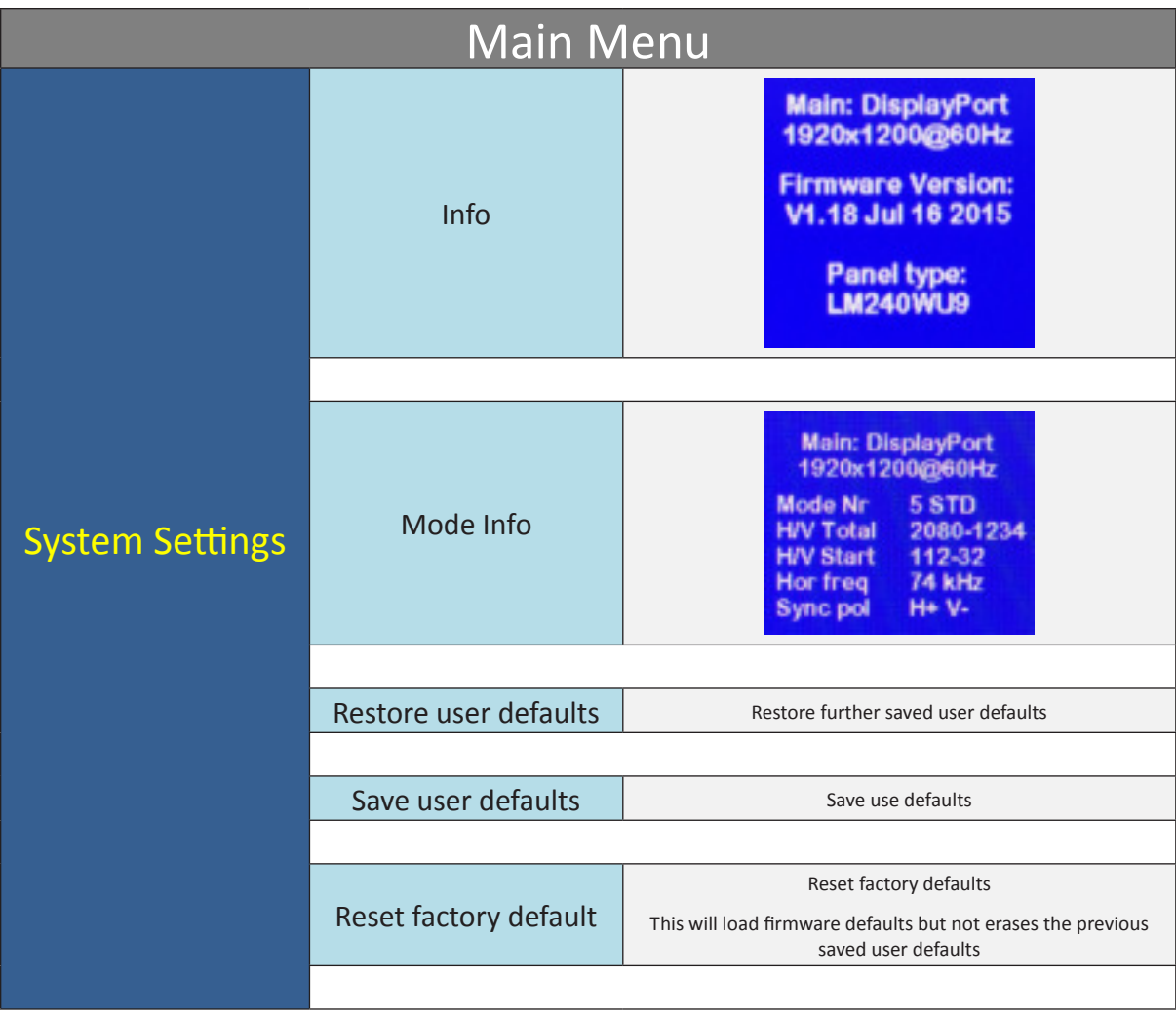

## Installation

Warning note: \*Before Installing make sure all power is turned off. Check the power source is compatible with the power input of your monitor.

## Choosing the correct location

The VSRT Series models are Panel mount only displays

There should always be sufficient airflow at the back of the monitor to avoid recirculated heated air that will cause damage to your displays and electronics. Make sure there is minimal direct sunlight on the monitor as this could reduce the life of the unit.

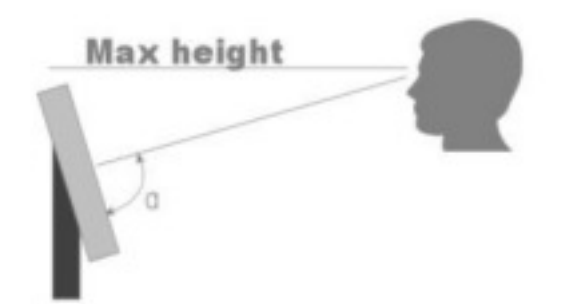

Viewing angle is an theretical value measured with standard colors and contrast. In real life the monitor should be installed with angle: 120  $< \alpha < 90$ . This means that viewing from bottom side should be avoided. For viewing convenience install the monitor below eyelevel (max height).

# Panel Mount Installation

The monitor is supplied with mounting brackets for top, bottom, and side mounting positions. All brackets should be installed as shown in figure below to ensure safe and rigid mounting.

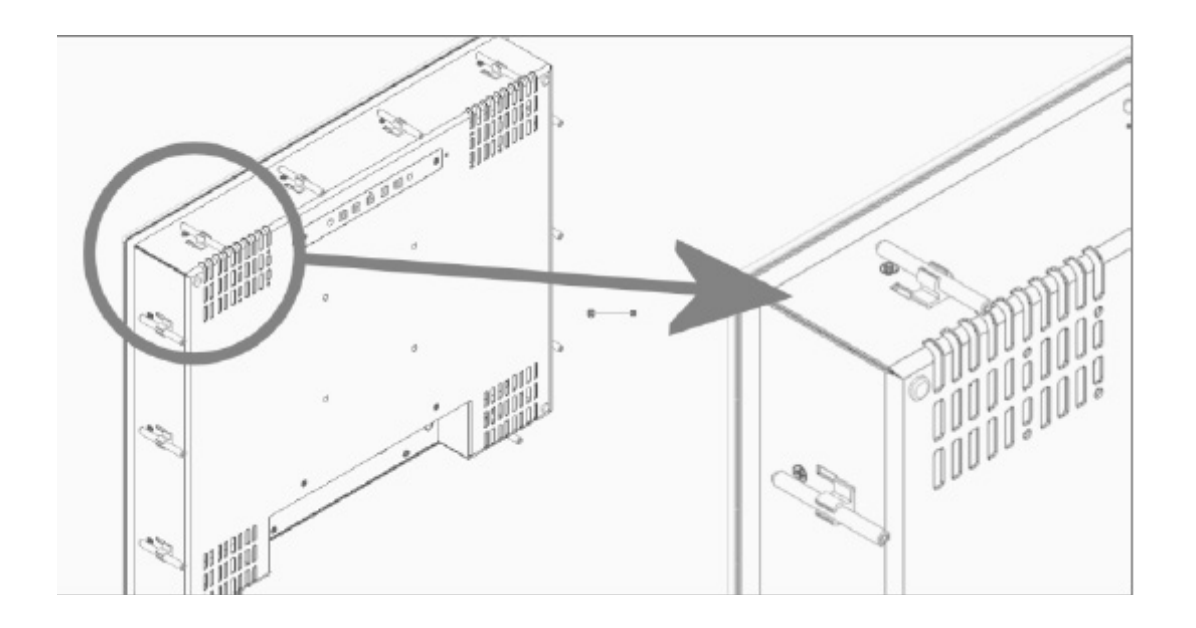

Steps:

Locate the proper position for the monitor and take the following into account:

- 1. Leave space around the monitor to ensure sufficient airflow for cooling to meet the temperature specifications mentioned in this manual.
- 2. Mount the monitor in an angled position ( $\geq 35^{\circ}$  from horizontal) to ensure airflow through the monitor.
- 3. Make sure that there is enough airflow (cooling) in console. Install a cooling device (fan) if necessary.
- 4. Make a cutout in the console using the corresponding dimensional drawing to the match the specific model and size unit.
- 5. Adhere Gasket to display.
- 6. Carefully Install monitor into cut-out. \*Do not force.
- 7. Attach mounting clips in rear of display and tighten. Do not over-tighten as this will cause image distortion and/or white spots.

# Monitor Inputs

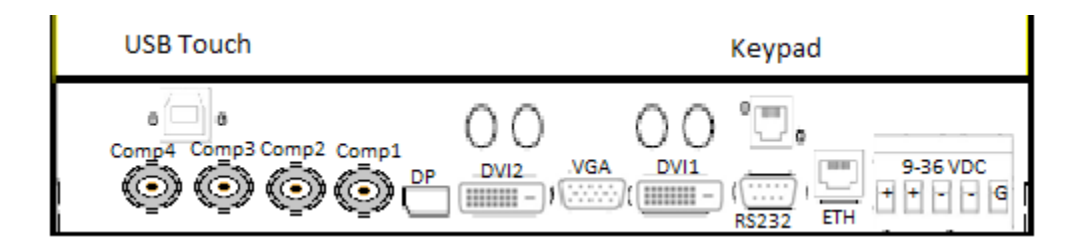

# **Warranty**

Seatronx products are warranted against defects in materials and workmanship for a period of two (2) years from the date of shipment to the buyer. The two (2) year limited warranty provides coverage on parts for two (2) years and labor for one (1) year provided that the unit is used according to applicable instructions and is operated under normal conditions.

Warranty coverage is provided at Seatronx repair facility and is limited to the repair or replacement of the defective unit at the option of Seatronx.

### **The warranty is void under the following conditions:**

- 1. Units returned with broken seals or seals removed.
- 2. Alterations, modifications or repairs that were not approved by Seatronx.
- 3. Product that has been abused, misused or has been in an accident.

*All other warranties, expressed or implied, are excluded, including but not limited to the implied warranties of merchantability and fitness for a particular purpose.*

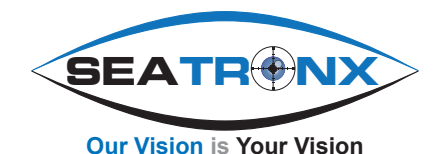

[If you're looking for quality marine gps navigation, visit our website.](https://www.boatid.com/gps-navigation.html)